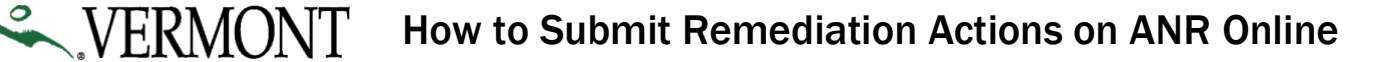

Schools and child care facilities must submit details on the immediate, planned and permanent remediation actions taken to address each tap that was at or above the 4 parts per billion (ppb) action level.

To submit remediation actions, an authorized user needs to log in and fill out the **Lead in School and Child Care Drinking Water Remediation Form**. Authorized users are principals, superintendents, or other designees for schools, and CDD licensing technicians.

#### **Please follow these steps:**

1. Go to the Lead in School and Child Care Drinking Water Results website, [https://anrweb.vt.gov/DEC/leadinschools,](https://anrweb.vt.gov/DEC/leadinschools/) and click "Remediation Form."

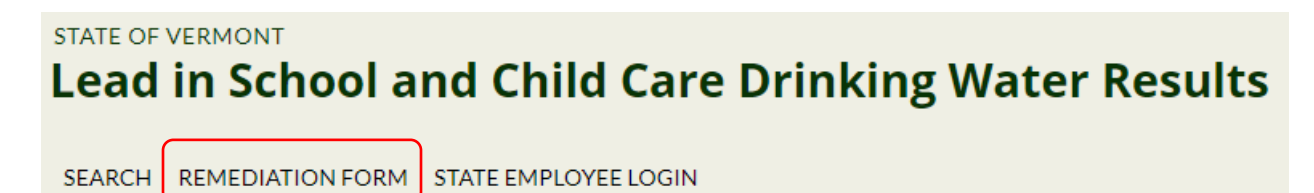

- This will bring you to the ANR Online system.
	- o If you already have an account, proceed to Step 2.
	- o If you don't have an account, click "register" at the top right:

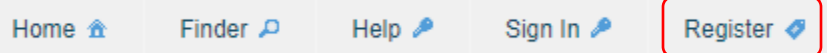

- To register: Fill out the details on the page. Company name is not required, but you can list your school or child care name.
- Submit your details. You will then receive an email with a confirmation code and a link to the email confirmation page.
- Click on the link to the confirmation page. Enter the confirmation code from the email. Then click "Confirm Email":

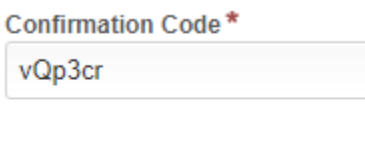

**■ Confirm Email** 

• Once confirmed, you can sign in to ANR Online.

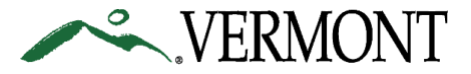

2. Sign in to ANR Online

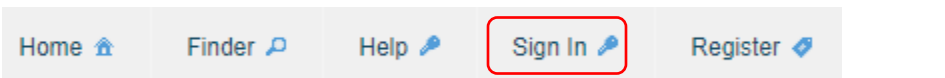

• Enter your username and password and click "ok":

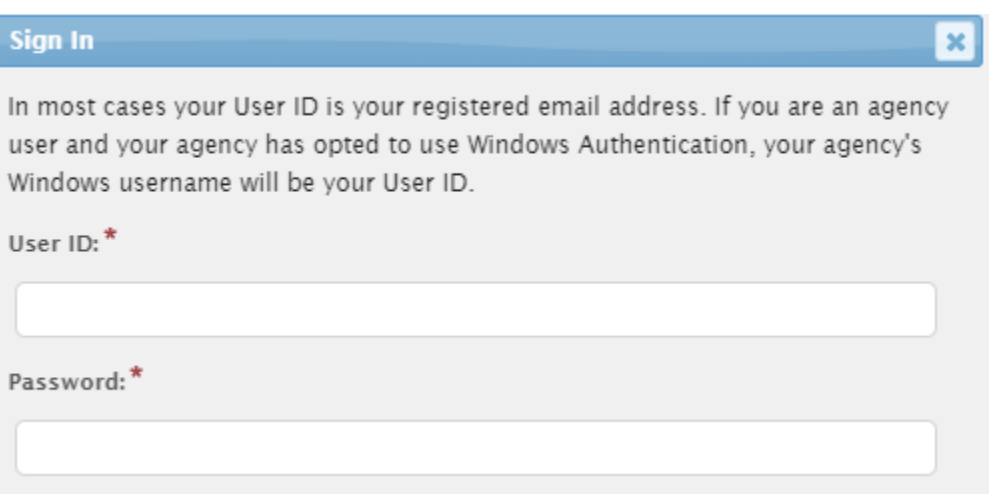

- Once signed in, you can get to the form by going back to the results website and clicking on "Remediation Form" or clicking "Finder" and searching for "lead."
- 3. Enter the first letters of your school or child care program name:

## **Lead in School and Child Care Drinking Water Remediation VERSION 1.28**

#### **INSTRUCTIONS**

This form will present you the taps that exceeded the action level for the selected school or child care. Please fill out the details of what you did to address each tap.

#### **School or Child Care**

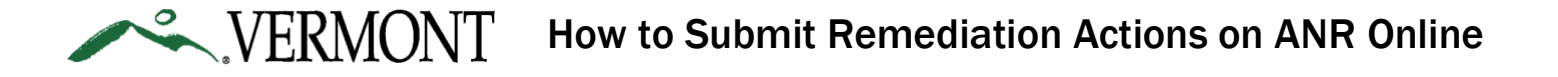

• A dropdown of the matching school or child care program will open:

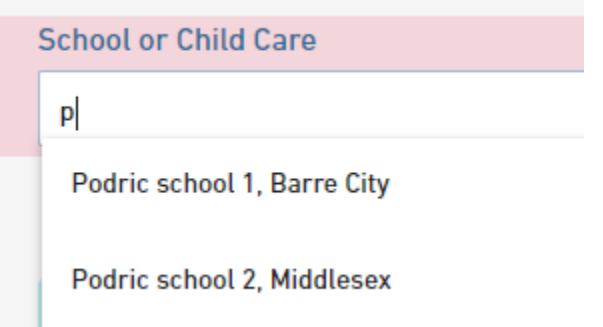

• Select the applicable one and click "Begin Form Entry."

# **School or Child Care** Podric school 2, Middlesex

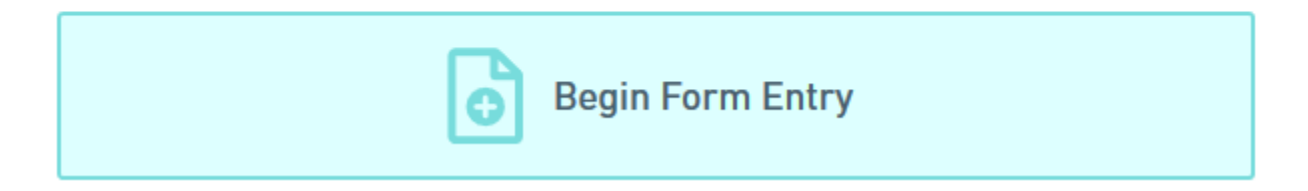

4. This will bring you to a list of taps that had a result at or above 4 ppb. Select which action you took (permanent, immediate or planned) from the dropdown. ONLY choose an action once it is complete. Then enter the date it was completed. If you haven't completed an action, choose that option for now.

Please select what you did to remediate each tap ONLY if that action is complete, along with the date it was completed. If you have not yet completed an action, choose that option for now.

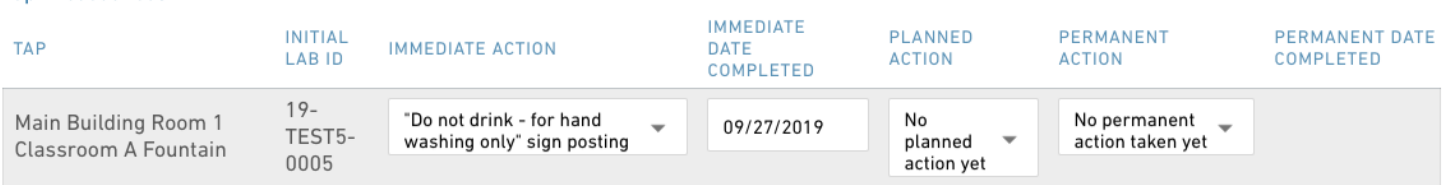

o Refer to the Remediation guidance for [schools](http://www.healthvermont.gov/sites/default/files/documents/pdf/ENV_HS_LEAD_remediation-guidance-schools.pdf) or [child care providers](http://www.healthvermont.gov/sites/default/files/documents/pdf/ENV_HS_LEAD_remediation-guidance-childcares.pdf) to see the different types of acceptable remediation actions.

**Tap Exceedances** 

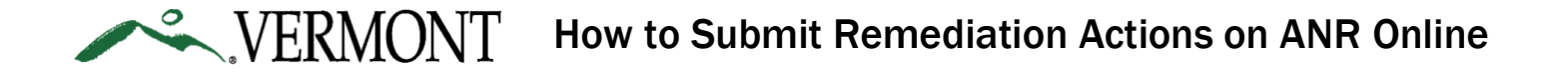

**Note**: the law requires you to submit a Remediation Plan. When you select your "planned *action," you are fulfilling this requirement and submitting your Remediation Plan.*

5. Once you have answered the remediation questions, click "Review" at the bottom of the page.

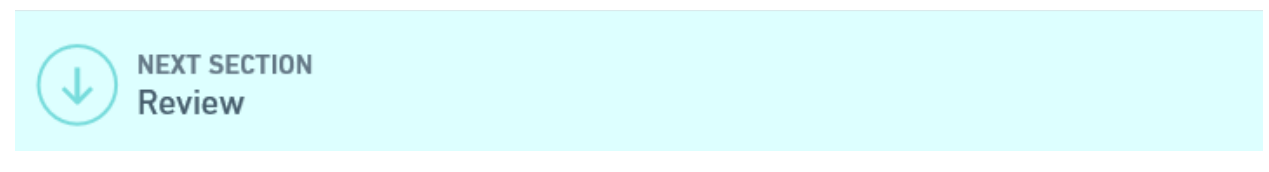

• If there are any errors or you need to make any changes, click on "Exceedances" on the top left side of the screen to go back to the previous page and make any changes.

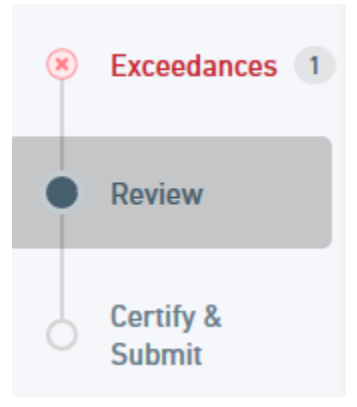

6. Confirm the information is correct, then click "Certify and Submit."

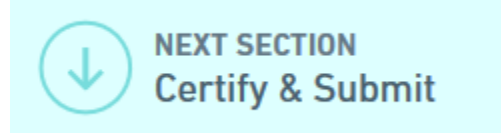

7. Click "Submit Form" to submit your remediation actions. You will see a confirmation page once the form has been submitted.

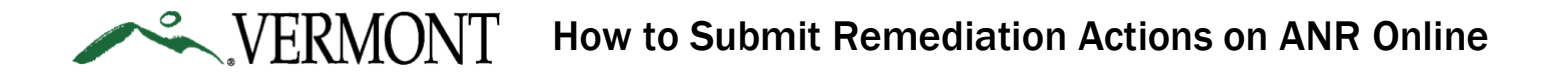

#### **Submission Complete**

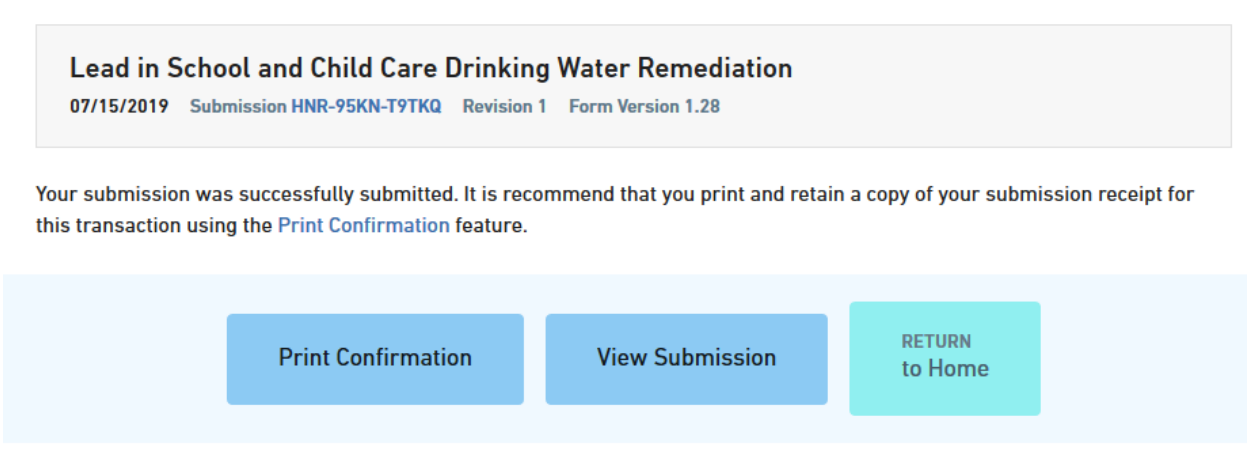

### **You can open the form again following these steps to fix incorrect information or after you complete an immediate, planned or permanent remediation action.**

Results will be displayed on the publicly available [results website](https://anrweb.vt.gov/DEC/leadinschools/) one week after schools and child care providers receive results from the lab. Once the results become public, the most recent details that were entered will be shown. Therefore, the most recent remediation action you submitted will be available.

Summary of Lead in Drinking Water Results and Remediation Actions for Podric school 1, Barre City  $\frac{1}{2}$ , the

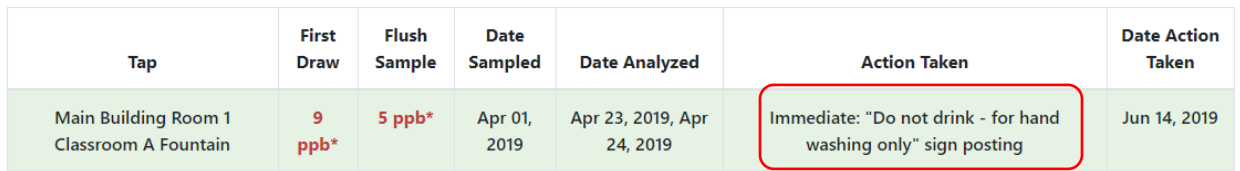

**Questions?** Call 802-272-4529 or 802-477-2982 or email [ANR.OnlineServices@vermont.gov](mailto:ANR.OnlineServices@vermont.gov)